#### GETTING STARTED GUIDE - STUDENTS

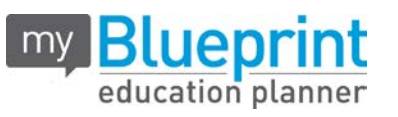

#### **EXISTING USER?**

- 1. Visit **[www.myBlueprint.ca](http://www.myblueprint.ca/)**
- 2. Enter your email address and myBlueprint password in the Existing User Box
- 3. Click **Login**

*Forgot your password?* Click on "Forgot your password?"

### **NEW USER?**

- 1. Visit **[www.myBlueprint.ca](http://www.myblueprint.ca/)**
- 2. Enter your **Activation Key fortsask** in the New User box, click **Create Account**
- 3. Select your grade, click **Continue**
- 4. Fill out the sign up form. (Use the same email as you use in your Active Directory)
- 5. Use your Alberta Student Number as your password.

#### **LINK WITH A TEACHER**

- You may need to link with your Teacher as part of a class activity
- From your Home Screen, click on the **Toolbox** and select **My Links**
- Click **Add Teacher**, find your teacher and click **Send Request Note:** You can also link with your counsellors or parents

## **COMPLETE 100% PROGRESS**

- From your **Activities tab**, review your completed and current activities
- Click on any box to get started and complete an activity
- Once you complete every activity, your progress tracker will reach 100%
- Each September the tracker will reset and you will have new activities to complete

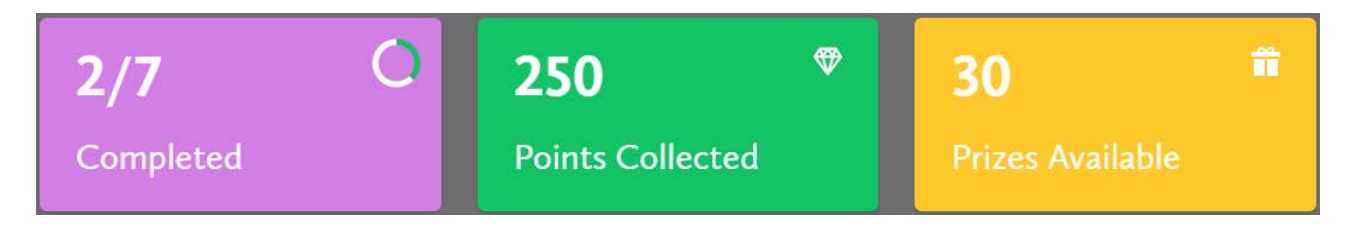

- **Post-Secondary** compare detailed information on apprenticeships, college programs, university programs and workplace sectors across Canada
- $\checkmark$  Who Am I? complete 6 unique assessments for self-exploration and discovery (including Learning Styles, Myers-Briggs Personality, Holland Interests, Knowledge, Motivations, and Compatibility) and be matched with suited occupations
- **High School** visually plan courses, track progress toward graduation, and instantly identify postsecondary eligibility for opportunities in every pathway
- **Occupations** compare comprehensive information on occupations

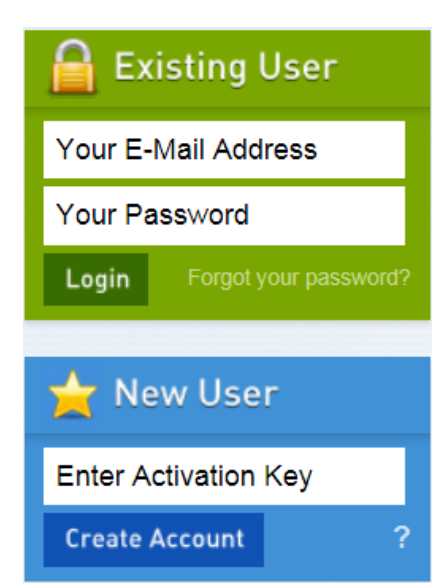

# ୍ଚିତ୍ର Account Settings Recent Activity My Files ⊘ My Links  $\rightarrow$  Logout